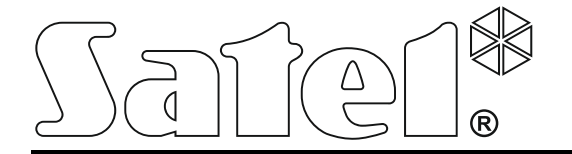

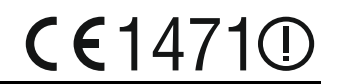

# **CONTROLEUR DU SYSTEME SANS FIL ABAX ACU-250**

Version du logiciel 4.03 acu-250 fr 02/14

SATEL sp. z o.o. ul. Budowlanych 66 80-298 Gdańsk POLOGNE tél. + 48 58 320 94 00 www.satel.eu

## **AVERTISSEMENT**

Le système d'alarme doit être installé par un personnel qualifié.

Avant de procéder à l'installation, veuillez lire soigneusement la présente notice pour éviter les erreurs qui peuvent causer le dysfonctionnement ou même la détérioration du dispositif.

Mettre le système hors tension avant d'effectuer tous raccordements électriques.

Toute modification de la construction des dispositifs et les réparations effectuées sans l'accord préalable du fabricant donnent lieu à la perte des droits de garantie.

La société SATEL a pour objectif d'améliorer continuellement la qualité de ses produits ce qui peut entraîner des modifications de leurs spécifications techniques et des logiciels. L'information actuelle sur les modifications apportées est disponible sur notre site. Veuillez visiter notre site: http://www.satel.eu

#### **Par la présente, la société SATEL sp. z o.o. déclare que le dispositif est conforme aux exigences essentielles et aux autres dispositions pertinentes de la directive 1999/5/EC. La déclaration de conformité peut être consultée sur le site : www.satel.eu/ce**

Les symboles suivants utilisés dans la présente notice :

- 
- avertissement.

- note ;

#### SOMMAIRE

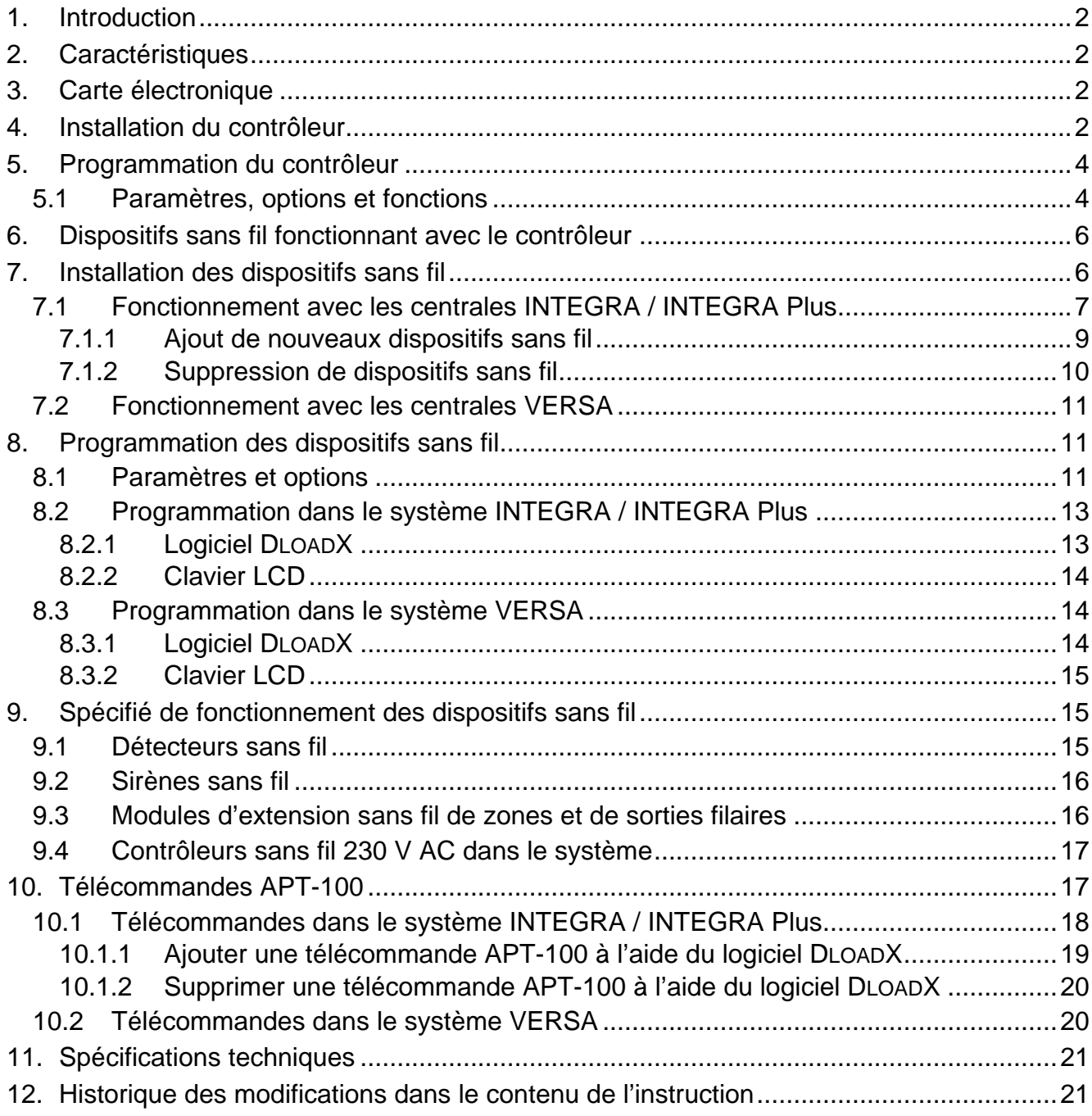

## <span id="page-3-0"></span>**1. Introduction**

Le contrôleur ACU-250 fonctionne avec les centrales INTEGRA, INTEGRA Plus et VERSA. Il permet l'extension du système par l'ajout des dispositifs sans fil ABAX. La communication dans le système ABAX est bidirectionnelle. Toutes les transmissions sont confirmées ce qui garantit que l'information parvient et permet de vérifier la présence des dispositifs dans le système ABAX en temps réel. La configuration des paramètres et les tests des dispositifs sans fil sont effectués par voie radio, ainsi le démontage de leur boitier n'est pas nécessaire. Le contrôleur permet en outre de gérer la communication à l'aide des télécommandes bidirectionnelles du système ABAX.

## <span id="page-3-1"></span>**2. Caractéristiques**

- Gestion jusqu'à 48 dispositifs sans fil du système ABAX (le nombre de dispositifs gérés dépend de la centrale).
- Gestion jusqu'à 248 télécommandes APT-100 (le nombre de télécommandes gérées dépend de la centrale).
- Communication radio bidirectionnelle cryptée dans la bande de fréquence 868 MHz.
- Mise à jour du logiciel du contrôleur.
- Contact d'autoprotection réagissant à l'ouverture du boîtier et à l'arrachement du support.

## <span id="page-3-2"></span>**3. Carte électronique**

#### $(1)$ bornes :

- +12V entrées d'alimentation ;
- COM masse ;
- CLK horloge ;
- DAT données.
- $(2)$ port RS-232 (standard TTL) permettant la mise à jour du logiciel de l'ordinateur. Le contrôleur peut être connecté à l'ordinateur à l'aide des câbles offerts par la société SATEL inclus dans le kit DB9FC/RJ-KPL.
- contact d'autoprotection ;
- voyant LED indiquant la communication avec la centrale :
	- − voyant clignote échange de données avec la centrale ;
	- − voyant allumé pas de communication avec la centrale.
- $(5)$ kit des micro-commutateurs DIP-switch servant à définir l'adresse individuelle du module.

## <span id="page-3-3"></span>**4. Installation du contrôleur**

**Avant d'effectuer tous raccordements électriques, mettre le système d'alarme hors tension.**

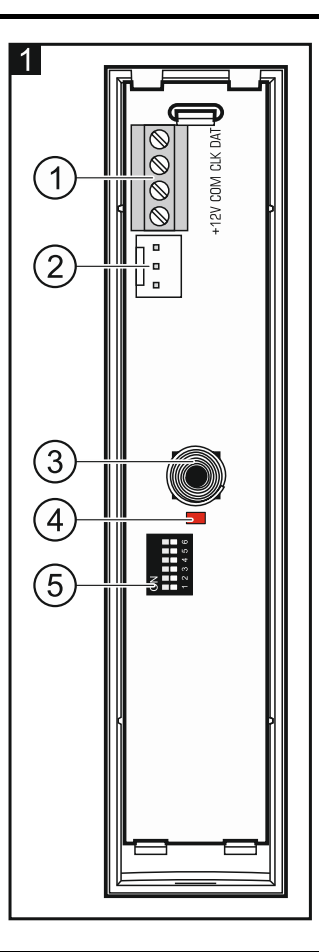

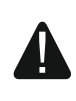

 $\left| i \right|$ 

Le contrôleur ACU-100 doit être installé dans les locaux fermés à une humidité normale de l'air. Avant le montage, prévoir la disposition de tous les périphériques sans fil du système ABAX qui vont être gérés par le contrôleur. Lors du choix du lieu d'installation, s'assurer que les dispositifs sont placés dans la plage de son fonctionnement. Ne pas oublier que les murs épais, cloisons métalliques, etc. réduisent la portée du signal radio. Il est recommandé d'installer le contrôleur à un point élevé afin d'obtenir une meilleure portée de communication radio et d'éviter le risque de masquage accidentel par les personnes se déplaçant sur le site. Ne pas l'installer à proximité des installations électriques car cela peut entrainer un fonctionnement défectueux du module.

Plusieurs contrôleurs ACU-100 peuvent fonctionner à la portée des autres. La synchronisation automatique avec les systèmes sans fil déjà fonctionnant s'effectue toujours lorsque le contrôleur est activé ainsi qu'après chaque opération d'ajout/de suppression des dispositifs gérés. Le nombre des dispositifs sans fil fonctionnant dans la portée mutuelle, dépend de la PERIODE D'INTERROGATION (voir : chapitre PARAMETRES, OPTIONS ET FONCTIONS p. [4\)](#page-5-1) et peut s'élever de 150 à 450. Plus de fréquence d'interrogation, moins de dispositifs fonctionnant dans la portée mutuelle.

- 1. Ouvrir le boitier du contrôleur (fig. 2).
- 2. Dans l'embase du boitier, faire une ouverture pour les fils du bus de communication et de l'alimentation.
- 3. Faire passer les fils par l'ouverture. Il est recommandé d'utiliser un câble droit non blindé. Si le câble de type « paire torsadée » est utilisé, ne pas oublier que les signaux CLK (horloge) et DAT (données) ne peuvent pas être transmis à l'aide d'une paire de câbles torsadés.
- 4. A l'aide de chevilles et de vis, fixer l'embase du boitier à la surface de montage.
- 5. Raccorder les bornes CLK, DAT et COM avec le bus de communication à l'aide des fils.
- 6. Brancher les fils d'alimentation aux bornes +12V et COM. Si la distance de la centrale est inférieure à 300 mètres, le contrôleur peut être directement alimenté depuis la centrale. Si cette distance est plus grande, le contrôleur doit être alimenté par une autre source d'alimentation située plus près (un bloc d'alimentation ou un module d'extension avec bloc d'alimentation).
- 7. A l'aide des micro-interrupteurs de type DIP-switch, définir l'adresse du contrôleur. Elle doit être différente de celle dans les autres modules connectés au bus de communication. L'adresse est la somme des valeurs numériques réglées sur les interrupteurs 1-5 (voir : tableau [1\)](#page-4-0). Lorsque le contrôleur fonctionne avec la centrale VERSA, définir l'adresse 8 (micro-interrupteur 4 en position ON, autres en position OFF).

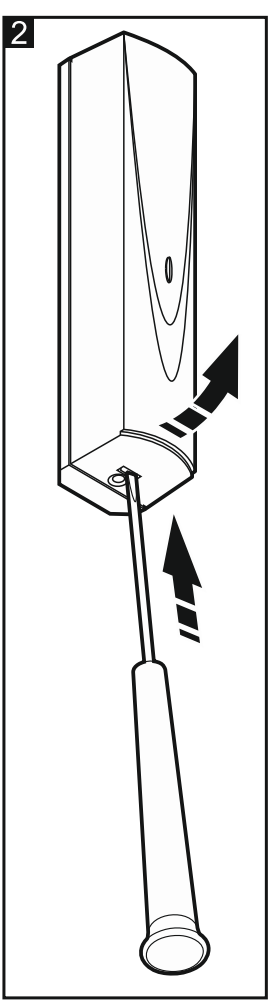

*Si le contrôleur est connecté à la centrale INTEGRA ou INTEGRA Plus à laquelle est déjà connecté le contrôleur du système ABAX, il est recommandé de définir l'adresse plus haute dans le nouveau contrôleur que celle du contrôleur connecté à la centrale.*

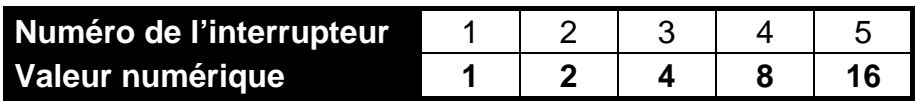

<span id="page-4-0"></span>Tableau 1. Valeurs numériques correspondant aux interrupteurs en position ON (en position OFF, la valeur 0 correspond à chaque interrupteur).

- 8. Fermer le boitier du contrôleur.
- 9. Remettre le système d'alarme sous tension.

10.Activer la fonction d'identification dans la centrale d'alarme.

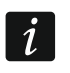

*Le contrôleur ACU-250 est identifié comme ACU-100 et ce nom lui est affecté par défaut par la centrale.*

## <span id="page-5-0"></span>**5. Programmation du contrôleur**

Le contrôleur est programmé au moyen de la centrale d'alarme à l'aide de :

- clavier en mode service :
	- INTEGRA / INTEGRA Plus les fonctions servant à programmer le contrôleur sont<br>disponibles au sous-menu REGLAGES (▶STRUCTURE ▶MATERIEL ▶MOD.D'EXT disponibles au sous-menu REGLAGES (>STRUCTURE >MATERIEL >MOD.D'EXT REGLAGES). Entrer au sous-menu. La liste de dispositifs s'affiche. A l'aide des touches  $\blacktriangledown$  et  $\blacktriangle$ , chercher le nom du contrôleur et appuyer sur la touche  $\#$  pour avoir accès à la liste de fonctions. Programmer le nom du contrôleur au sous-menu NOMS (STRUCTURE MATERIEL MOD.D'EXT NOMS).
	- VERSA la plupart des paramètres du contrôleur est programmée au sous-menu 2. REGLAGES (>2. MATERIEL >1. CLAV. ET MOD.D'EXT. >2. REGLAGES). Entrer au sousmenu. La liste de dispositifs s'affiche. A l'aide des touches  $\blacktriangledown$  et  $\blacktriangle$ , chercher le nom du contrôleur et appuyer sur la touche  $\#$  pour commencer à programmer « étape par étape ». Les fonctions activant la synchronisation et activant / désactivant le mode test sont disponibles au sous-menu 3. DISP. SANS FIL ( $\blacktriangleright$ 2. MATERIEL  $\blacktriangleright$ 1. CLAV. ET MOD.D'EXT. 3. DISP.SANS FIL).
- logiciel DLOADX :
	- INTEGRA / INTEGRA Plus dans la fenêtre « Structure », onglet « Matériel », cliquer sur le nom du contrôleur sur la liste de dispositifs (fig. 3) ;
	- VERSA dans la fenêtre « Versa » « Structure », onglet « Matériel », cliquer sur le nom du contrôleur sur la liste de dispositifs.

#### <span id="page-5-1"></span>**5.1 Paramètres, options et fonctions**

**Nom** – nom individuel du module (jusqu'à 16 caractères).

- **Sabotage signalé dans la partition**  la partition dans laquelle une alarme déclenchera en cas du sabotage du module.
- **Sans blocage après trois alarmes de sabotage** il est possible de désactiver la fonction limitant le nombre d'alarmes de sabotage jusqu'à trois (cette fonction permet d'éviter l'enregistrement multiple des mêmes événements et concerne d'autres alarmes non effacées).
- **Période d'interrogation**  la communication avec les dispositifs sans fil s'effectue dans les intervalles déterminés de temps. Le contrôleur recueille les informations sur l'état des dispositifs et éventuellement il émet des commandes aux dispositifs p.ex., il commute les détecteurs à l'état actif/passif, il active/désactive le mode test et il change la configuration des dispositifs. La période d'interrogation peut durer 12, 24 ou 36 secondes. Plus la communication entre le contrôleur et les dispositifs sans fil est rare, plus de dispositifs sans fil peuvent fonctionner dans la portée mutuelle (12 secondes – jusqu'à 150, 24 secondes – jusqu'à 300, 36 secondes – jusqu'à 450). En dehors de la période d'interrogation, le contrôleur reçoit les informations sur les sabotages des dispositifs et les violations des détecteurs fonctionnant à l'état actif. La période d'interrogation a un effet sur la consommation de l'énergie par les dispositifs sans fil. Plus

la communication entre le contrôleur et les dispositifs sans fil est rare, moins ils consomment d'énergie et la durée de vie de la batterie est plus longue.

<span id="page-6-0"></span>

*En cas du détecteur AMD-103, aucune communication n'a lieu pendant l'interrogation.*

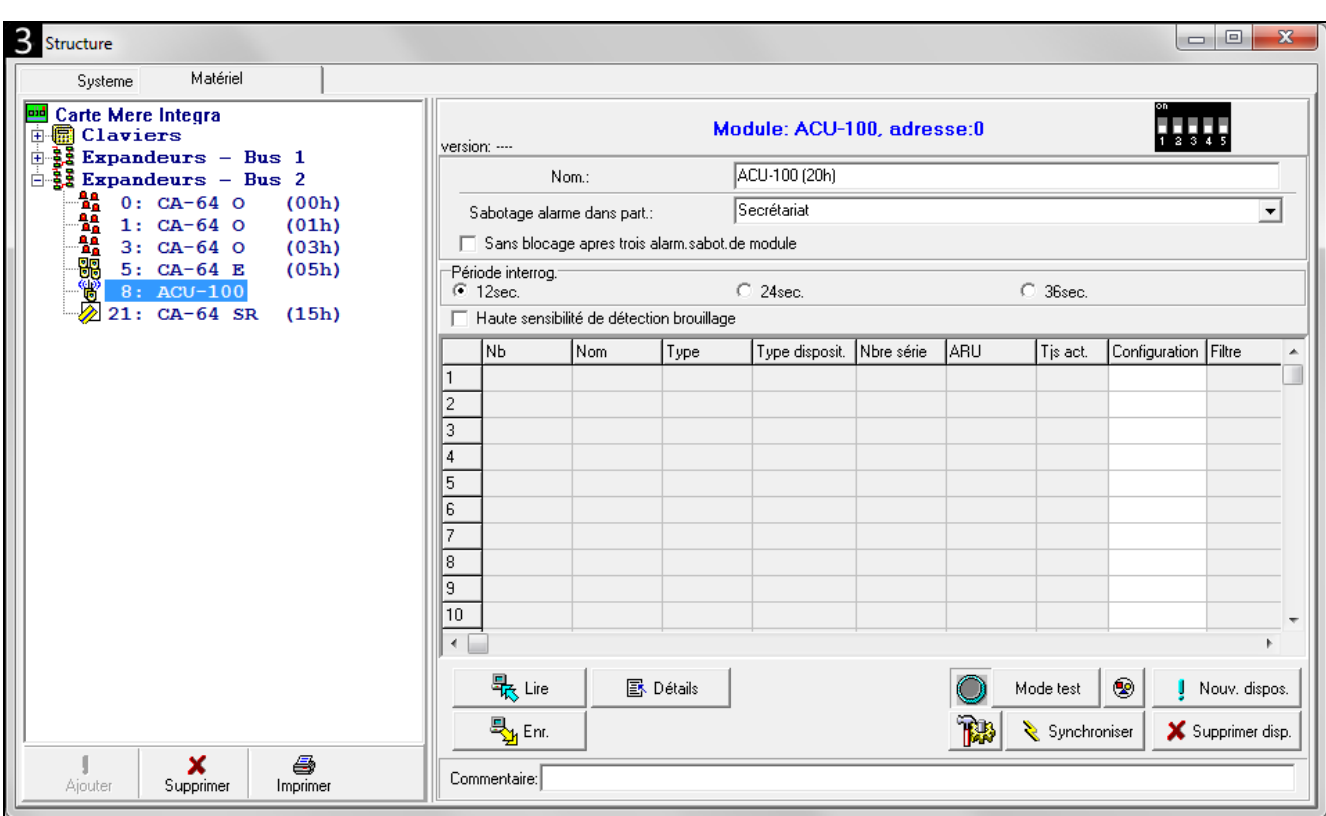

**Haute sensibilité de détection brouillage** – si l'option est activée, la sensibilité de détection du brouillage de la communication radio est plus élevée.

**Synchroniser** – la fonction active la procédure de synchronisation c'est-à-dire elle permet de vérifier si d'autres contrôleurs du système sans fil ABAX fonctionnent à la portée du contrôleur. Le contrôleur synchronisera la période d'interrogation de telle manière que les transmissions radio des contrôleurs ne se brouillent mutuellement. La synchronisation s'effectue automatiquement à la mise en marche du contrôleur et après chaque opération d'ajout/suppression des dispositifs gérés par le contrôleur.

**Mode test** – dans le système ABAX, il est possible d'activer le mode test où :

- les voyants LED sont activés dans les dispositifs sans fil (les voyants sont désactivés pendant le fonctionnement normal) – les informations transmises à l'aide des voyants LED dépendent du dispositif ;
- la signalisation est bloquée dans les sirènes.

Le mode test est activé/désactivé durant l'interrogation d'où le retard dont la grandeur dépend de la période d'interrogation définie. Le mode test se désactive automatiquement 30 minutes après :

- l'activation du mode test à l'aide du logiciel DLOADX (30 minutes comptées à partir de la fermeture des réglages du contrôleur),
- la sortie du mode service dans la centrale.

<span id="page-6-1"></span> $\vert i \vert$ 

*Conformément à la norme EN50131, le niveau du signal radio émis par les dispositifs sans fil est réduit quand le mode de test est activé.*

*Le mode test ne peut pas être activé à distance dans le détecteur AMD-103.*

## <span id="page-7-0"></span>**6. Dispositifs sans fil fonctionnant avec le contrôleur**

#### **Détecteurs**

- AFD-100 détecteur d'inondation sans fil.
- AGD-100 détecteur de bris de vitre sans fil.
- AMD-100 détecteur magnétique sans fil.
- AMD-101 détecteur magnétique sans fil deux canaux.
- AMD-102 détecteur magnétique sans fil avec entrée pour volet roulant.
- AMD-103 détecteur magnétique sans fil.
- APD-100 détecteur infrarouge passif sans fil.
- APMD-150 détecteur de mouvement double technologie sans fil.
- ARD-100 détecteur de déplacement sans fil.
- ASD-110 détecteur de fumée et de chaleur.
- ATD-100 détecteur de température sans fil [géré si le contrôleur fonctionne avec la centrale INTEGRA ou INTEGRA Plus].
- AVD-100 détecteur magnétique de vibration.

#### **Sirènes**

- ASP-105 sirène extérieure sans fil.
- ASP-205 sirène intérieure sans fil.

#### **Autres**

- ACX-200 module d'extension de zones et de sorties filaires.
- ACX-201 module d'extension de zones et sorties filaires avec bloc d'alimentation.
- ARF-100 testeur du niveau de signal radio.
- <span id="page-7-2"></span>• ARU-100 – retransmetteur de signaux radio [géré si le contrôleur fonctionne avec la centrale INTEGRA ou INTEGRA Plus].
- <span id="page-7-1"></span>• ASW-100 E / ASW-100 F – contrôleur sans fil 230 V.

## **7. Installation des dispositifs sans fil**

Lorsque la centrale identifie le contrôleur, procéder à l'installation des dispositifs sans fil du système ABAX. Avant d'installer un dispositif sans fil, vérifier le niveau du signal radio reçu par le dispositif depuis le contrôleur et par le contrôleur depuis le dispositif dans le lieu prévu d'installation. Un outil utile pour vérifier le niveau du signal est le testeur ARF-100. Le niveau du signal reçu par le dispositif / le contrôleur ne peut pas être inférieur à 40 %. Si le niveau du signal radio est trop faible dans l'endroit prévu, sélectionner un autre emplacement d'installation. Parfois, il suffit de déplacer l'appareil à une dizaine de centimètres pour améliorer considérablement la qualité du signal. L'appareil ne peut être définitivement installé que lorsque le signal a un niveau optimal.

Les dispositifs sans fil doivent être enregistrés dans le système d'alarme. Pour le faire, utiliser le clavier LCD ou le programme DLOADX. Le contrôleur peut gérer jusqu'à 48 dispositifs sans fil, mais certains dispositifs occupent plus d'une position sur la liste. Par exemple, lorsque le module d'extension ACX-200, qui occupe quatre positions sur la liste des appareils, est ajouté au système, le contrôleur peut toujours gérer 44 autres dispositifs sans fil. Le nombre de positions sur la liste est en même temps le nombre de zones et, dans le cas de certains dispositifs, c'est le nombre de sorties que le dispositif occupe dans le système.

*Les données relatives aux appareils sans fil sont stockées dans le contrôleur. Si*   $\vert i \vert$ *le contrôleur avec des dispositifs sans fil enregistrés est connecté à la centrale, les dispositifs sans fil seront automatiquement attribués aux zones / sorties du système durant la procédure d'identification.*

#### <span id="page-8-0"></span>**7.1 Fonctionnement avec les centrales INTEGRA / INTEGRA Plus**

Le nombre de dispositifs sans fil gérés dépend de la centrale.

Lors de l'ajout et de la suppression de dispositifs sans fil, ne pas oublier que la fonction d'identification enregistre les zones et les sorties par groupes de 8. Juste après l'ajout d'un dispositif sans fil qui occupe une zone, la centrale réserve 8 zones dans le système pour les dispositifs sans fil. Le clavier LCD permet de sélectionner la zone à laquelle ce dispositif sera affecté. Respecter la continuité, c'est-à-dire éviter de laisser des lacunes sur la liste qui réduiront ensuite le nombre de zones disponibles dans le système. S'assurer que la continuité est aussi maintenue pendant la suppression de dispositifs sans fil. Par exemple, si les dispositifs enregistrés dans le contrôleur occupent 9 positions sur la liste, 16 zones (2x8) sont réservées dans le système. Après la suppression du dispositif qui occupait la position 7 sur la liste, il reste encore 16 zones (2x8) réservées dans le système pour les appareils sans fil bien que 8 positions soient occupées sur la liste de dispositifs sans fil (voir : tableau [2\)](#page-8-1). Dans ce cas, il est recommandé de supprimer les derniers appareils de la liste, puis de les ajouter à nouveau au système pour combler le vide et réduire le nombre de zones réservées pour les dispositifs sans fil.

Quant aux dispositifs qui occupent des zones et des sorties, il est recommandé de les ajouter en premier lieu au système. Cela permettra de maintenir non seulement la continuité de l'utilisation des zones, mais aussi celle des sorties. Le tableau [2](#page-8-1) représente la situation dans laquelle la première sortie de la sirène occupe la position 8, et la seconde sortie - position 9. En conséquence, 16 sorties sont réservées dans le système pour les dispositifs sans fil, mais 2 sorties sont en fait utilisées (la huitième sortie dans le premier groupe de 8 sorties et la première sortie dans le deuxième groupe de 8 sorties).

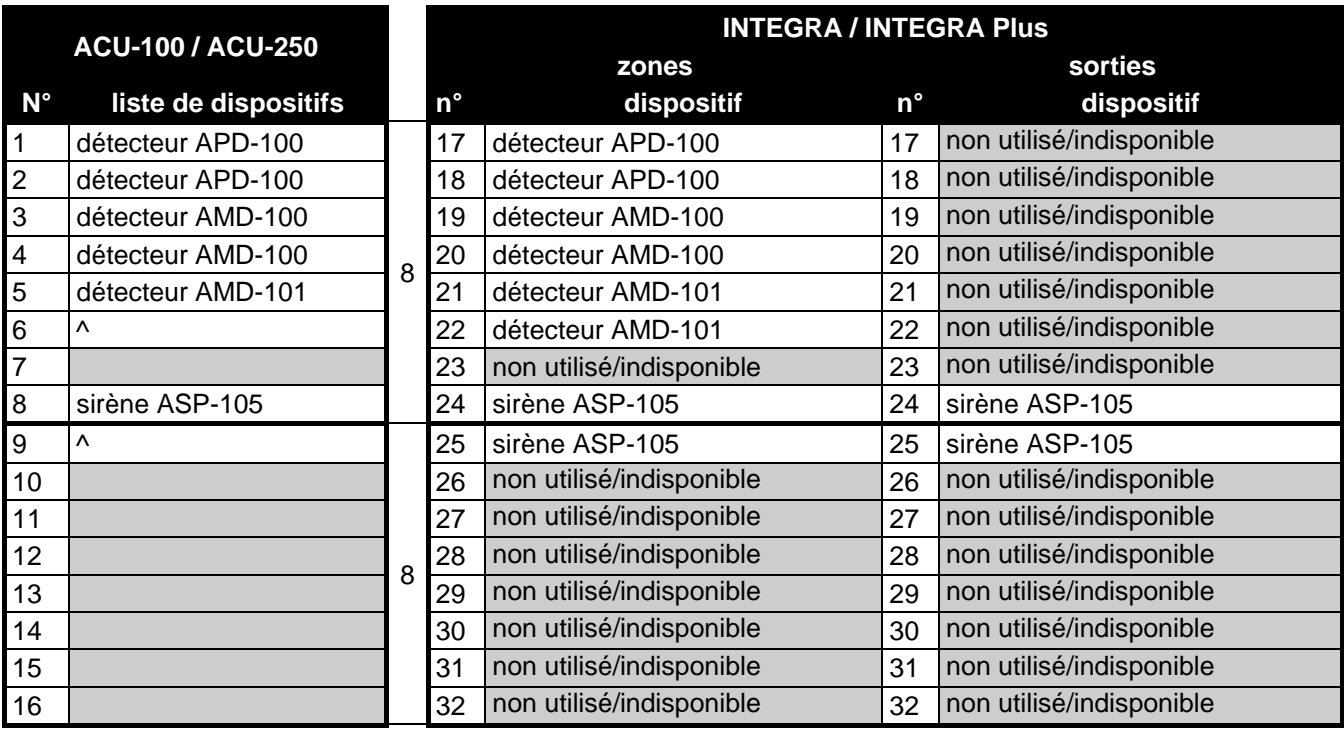

<span id="page-8-1"></span>Tableau 2. Exemple de la façon dont les dispositifs sans fil ne doivent pas être enregistrés. Pour les dispositifs occupant 8 positions, le système doit réserver 16 zones et 16 sorties.

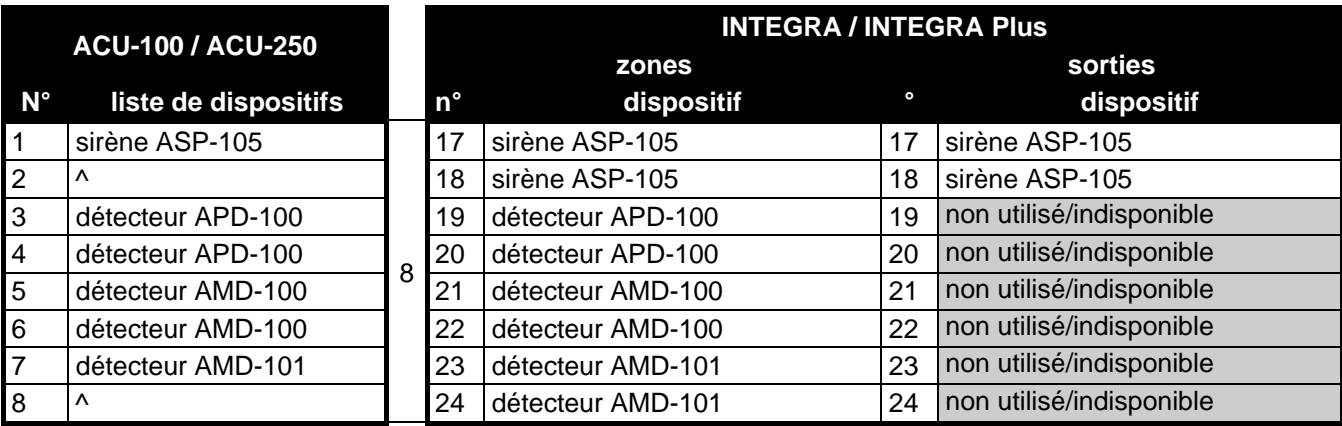

Tableau 3. Exemple de l'enregistrement correct de dispositifs sans fil (voir aussi fig. 4). Pour 8 dispositifs, le système a réservé 8 zones, 8 sorties et 1 adresse.

Dans certains cas, les lacunes sur la liste des zones/sorties ne peuvent être évitées. Cela concerne les situations où le nombre de zones/sorties utilisé par les dispositifs n'est pas un multiple de 8.

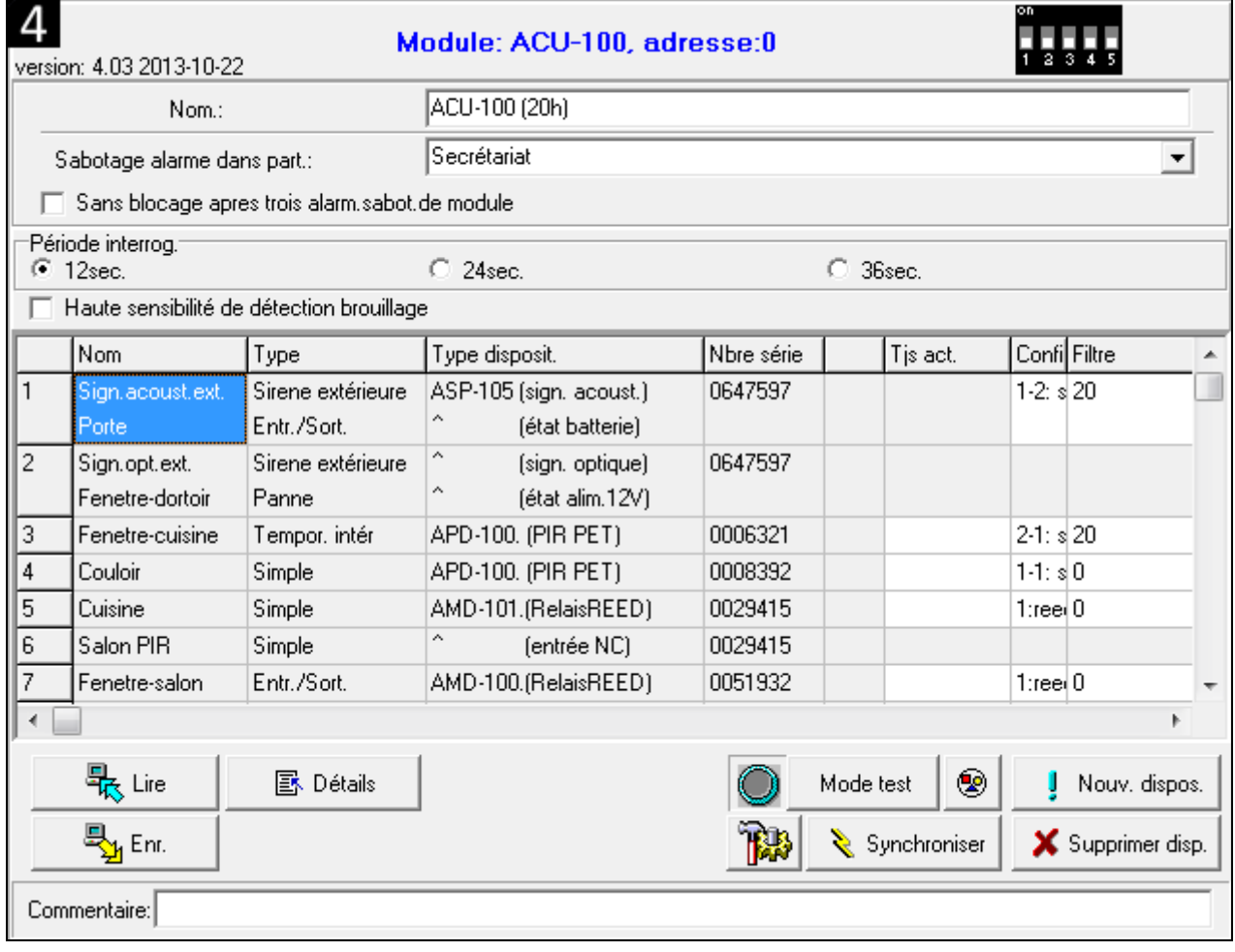

Pour chaque groupes de 8 zones/sorties, 1 adresse est réservée sur le bus de modules d'extension. Le contrôleur peut occuper de 1 à 6 adresses. Il faudrait le prendre en compte à l'étape de la conception du système et laisser un nombre suffisant d'adresses pour le contrôleur. Si, lors de l'ajout de nouveaux dispositifs sans fil, il s'avère que plus d'adresses sont nécessaires et elles sont occupées par les autres dispositifs, la procédure d'identification des modules d'extension ne pourra pas se terminer correctement. Le changement des adresses des dispositifs connectés au bus sera indispensable.

#### <span id="page-10-0"></span>**7.1.1 Ajout de nouveaux dispositifs sans fil**

- *Pour certains dispositifs sans fil, il est possible de choisir une ou deux positions (canaux) sur la liste de dispositifs. Selon le dispositif, si une position est sélectionnée :*
	- − *AMD-102 – uniquement des zones supplémentaires (volets roulants et NC) sont gérées ;*
	- − *ATD-100 – un seuil de température peut être programmé ;*
	- − *AVD-100 – uniquement le détecteur de vibration est géré.*

#### **Logiciel DLOADX**

Pour ajouter les dispositifs sans fil, cliquer sur le nom du contrôleur de la liste dans la fenêtre « Structure », onglet « Matériel ». Avant d'apporter toutes modifications, cliquer sur bouton « Lire », et après avoir introduit des modifications – sur le bouton « Enregistrer » (les données sur les télécommandes ne sont lues ni sauvegardées, si l'on clique sur

le bouton  $\left|\frac{\left|\mathbf{u}\right|}{\mathbf{u}}\right|$  au menu principal du logiciel DLOADX.

- 1. Cliquer avec le pointeur de la souris sur le bouton « Nouveau dispositif ». La fenêtre « Nouveau dispositif » s'affiche.
- 2. Dans le champ approprié, entrer le numéro de série de 7 chiffres du dispositif à ajouter. Le numéro de série est indiqué sur la carte électronique ou sur le boîtier. Chaque testeur du niveau de signal radio ARF-100 porte le numéro de série 0000500.
- 3. Selon le dispositif à ajouter au système :
	- − mettre le module d'extension ACX-200 ou ACX-201 sous tension,
	- − activer le testeur ARF-100,
	- − insérer le contrôleur sans fil ASW-100 E / ASW-100 F dans la prise 230 V,
	- − violer (ouvrir) le contact d'autoprotection pour d'autres dispositifs.

Si le numéro de série du dispositif est incorrect, l'utilisateur est informé par un message correspondant. Dans ce cas, entrer le numéro correct et répéter l'opération ci-dessus.

- 4. Le message confirme l'ajout d'un nouvel dispositif. Il est affecté à la première zone libre dans le groupe de zones réservées pour le contrôleur. La proposition du nom pour cette zone s'affiche (le nom peut être modifié). Le nom est aussi affecté à la sortie, si le dispositif doit être affecté à la sortie. Pour certains dispositifs, il est également possible de sélectionner une ou deux positions occupées par le dispositif sur la liste.
- 5. Cliquer sur le bouton « OK » pour terminer la procédure d'ajout d'un nouveau dispositif. Pour annuler l'ajout d'un nouveau dispositif, cliquer sur le bouton « Arrêter ». Pour recommencer à ajouter un dispositif suivant sans fil, cliquer sur le bouton « Suivant ».

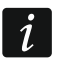

*Après avoir ajouté de nouveaux dispositifs sans fil, activer la fonction d'identification des modules d'extension.*

#### **Clavier LCD**

Le dispositif sans fil peut être ajouté en mode service à l'aide de la fonction NOUVEAU DISPOSITIF (PSTRUCTURE PMATERIEL PMOD. EXT. PREGLAGES Pnom du contrôleur. NOUVEAU DISPOSITIF).

- 1. Activer la fonction NOUVEAU DISPOSITIF.
- 2. Entrer le numéro de série de 7 chiffres du dispositif et appuyer sur la touche  $\#$ . Le numéro de série est indiqué sur la carte électronique ou sur le boîtier. Chaque testeur du niveau de signal radio porte le numéro de série 0000500. Si le dispositif portant le numéro de série entré est déjà enregistré, le clavier ne passera pas à l'étape suivante de la procédure.

 $\boldsymbol{i}$ 

- 3. Lorsque la commande « Ouvrir sabotage disp.» apparait sur l'écran :
	- − mettre le module d'extension ACX-200 ou ACX-201 sous tension,
	- − activer le testeur ARF-100,
	- − insérer le contrôleur sans fil ASW-100 E / ASW-100 F dans la prise 230 V,
	- − violer (ouvrir) le contact d'autoprotection pour d'autres dispositifs.

Si le numéro de série du dispositif à ajouter n'est pas compatible avec le numéro précédemment entré, l'utilisateur est informé par un message correspondant. Ensuite, appuyer sur la touche  $\bigstar$  et recommencer la procédure d'ajout du dispositif.

- 4. Le nom du nouveau dispositif et son numéro de série s'affichent sur l'écran. Appuyer sur la touche 1 pour passer à l'étape suivante de la procédure (pour arrêter la procédure d'ajout, appuyer sur une autre touche).
- 5. Un message approprié informe si le dispositif occupe une ou deux positions (canaux) sur la liste de dispositifs. Appuyer sur la touche 1 pour sélectionner un canal ou appuyer sur la touche 2 pour sélectionner deux canaux.
- 6. La liste de zones du système auxquelles le dispositif peut être affecté apparait sur l'écran. A l'aide des touches  $\blacktriangledown$  et  $\blacktriangle$ , sélectionner l'une d'elles et appuyer sur la touche  $\#$  (pour arrêter la procédure d'ajout, appuyer sur la touche \*). Si le dispositif occupe plus d'une position sur la liste de dispositifs, des zones supplémentaires qui suivent la zone sélectionnée sont automatiquement affectées au dispositif.
- 7. Le message sur l'écran informe de l'activation de la fonction d'identification des modules d'extension.
- 8. Après l'identification des dispositifs, l'écran affiche la proposition du nom pour la zone à laquelle le dispositif est affecté. Ce nom peut être modifié. Il sera aussi affecté à la sortie, si le dispositif doit être affecté à la sortie. Pour enregistrer un nouveau nom, appuyer sur la touche  $\#$ . Pour arrêter la procédure d'attribuer le nom, appuyer sur la touche  $\bigstar$  (dans ce cas, le nom de la zone se composera du nom du dispositif et de son numéro de série). Si le dispositif occupe plus d'une zone, cette procédure est répétée pour chacune d'elles.

#### <span id="page-11-0"></span>**7.1.2 Suppression de dispositifs sans fil**

#### **Logiciel DLOADX**

Pour supprimer les dispositifs sans fil, cliquer sur le nom du contrôleur de la liste dans la fenêtre « Structure », onglet « Matériel ».

- 1. Cliquer sur le dispositif sans fil à supprimer (si le dispositif occupe quelques positions sur la liste, cliquer sur l'une d'elles).
- 2. Cliquer sur le bouton « Supprimer le dispositif ». La fenêtre « Confirmer » s'affiche.
- 3. Cliquer sur le bouton « Oui ». Le dispositif sera supprimé.

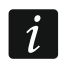

*Après avoir supprimé le dispositif sans fil, activer la fonction d'identification des modules d'extension.* 

#### **Clavier LCD**

Les dispositifs sans fil peuvent être supprimés en mode service à l'aide de la fonction SUPPRES. DISP. (**>STRUCTURE >MATERIEL >MOD.D'EXT.** >REGLAGES >nom du contrôleur SUPPRES. DISP.).

- 1. Activer la fonction SUPPRES. DISP.
- 2. A l'aide des touches  $\blacktriangledown$  et  $\blacktriangle$ , sélectionner le dispositif à supprimer, ensuite appuyer sur la touche  $\#$ .
- 3. Appuyer sur la touche 1 pour confirmer l'intention de supprimer le dispositif (pour retourner à la liste de sélection de dispositifs sans fil, appuyer une autre touche).
- 4. Le dispositif sera supprimé. Le message sur l'écran informe de l'activation de la fonction d'identification des modules d'extension.
- 5. Après l'identification des dispositifs, l'utilisateur retourne à la liste de dispositifs sans fil.

#### <span id="page-12-0"></span>**7.2 Fonctionnement avec les centrales VERSA**

Les centrales VERSA peuvent gérer jusqu'à 30 dispositifs sans fil. Pour les informations sur le fonctionnement du contrôleur du système ABAX avec les centrales VERSA, le mode d'ajout et de suppression des dispositifs sans fil, se référer au manuel installateur des centrales d'alarme VERSA.

## <span id="page-12-1"></span>**8. Programmation des dispositifs sans fil**

#### <span id="page-12-2"></span>**8.1 Paramètres et options**

- **Filtre**  le nombre de périodes d'interrogation consécutives au cours desquelles la communication avec le dispositif n'a pas été établie pour que la perte de communication avec le dispositif puisse être signalée. Les valeurs de 0 à 50 peuvent être introduites. Le chiffre 0 fait désactiver le contrôle de présence du dispositif dans le système.
- <span id="page-12-3"></span>Pour le détecteur AMD-103, le contrôle de présence est réalisé d'une manière  $\dot{\mathcal{I}}$ *différente que pour les autres dispositifs du système ABAX. Si la valeur programmée pour le paramètre FILTRE DU MANQUE DE PRESENCE est différente de 0, le manque de présence est signalé lorsqu'aucune transmission venant du détecteur AMD-103 n'est reçue pendant une heure.*
- <span id="page-12-4"></span>**ARU** – le paramètre disponible pour le dispositif sans fil, si le retransmetteur ARU-100 est enregistré dans le contrôleur (le contrôleur est connecté à la centrale INTEGRA ou INTEGRA Plus). Il permet de définir le mode de communication avec le contrôleur : directement ou via un retransmetteur ARU-100 sélectionné (plusieurs retransmetteurs ARU-100 peuvent être enregistrés dans le contrôleur). Pour le mode de programmation, se référer au chapitre PROGRAMMATION DANS LE SYSTEME INTEGRA / INTEGRA PLUS (p. [13\)](#page-14-0).

**Toujours active** – l'option accessible pour la plupart des détecteurs sans fil permet de commuter le détecteur en permanence à l'état actif (voir : chapitre DETECTEURS SANS FIL p. [15\)](#page-16-2).

 $\boldsymbol{j}$ 

*Ne pas activer l'option TOUJOURS ACTIVE pour les détecteurs sans fil affectés aux zones 24 heures et pour le détecteur AMD-103.*

**Configuration** – certains dispositifs sans fil mettent à disposition les paramètres et les options supplémentaires qui peuvent être configurés par voie radio (l'information sur la zone pour laquelle sont programmés des paramètres supplémentaires si le dispositif occupe plus d' 1 zone est indiquée entre crochets) :

**AGD-100** – détecteur de bris de vitre sans fil. A programmer la sensibilité.

**AMD-100** / **AMD-101** – détecteur de température sans fil. A sélectionner l'interrupteur à lames souples qui doit être actif.

**AMD-102** – détecteur magnétique sans fil avec entrée pour volet roulant. A programmer :

− interrupteur à lames souples actif [première zone] ;

- − nombre d'impulsions qui fera déclencher une alarme par l'entrée pour volet roulant [deuxième zone] ;
- − durée au cours de laquelle un nombre défini d'impulsions doit avoir lieu pour que l'entrée pour volet roulant déclenche une alarme [deuxième zone].

**APMD-150** – détecteur de mouvement sans fil double-technologie. A programmer :

- − sensibilité de voie d'infrarouge ;
- − sensibilité de voie d'hyperfréquence ;
- − mode de fonctionnement en mode de test.

**APD-100** – détecteur infrarouge passif sans fil. A programmer :

- − sensibilité,
- − option d'immunité aux animaux jusqu'à 15 kg.

**ARD-100** – détecteur de déplacement sans fil. A programmer la sensibilité.

- **ATD-100** détecteur de température sans fil. Pour les deux positions occupées par le détecteur les paramètres suivants du seuil de température sont programmés :
	- − type du seuil : supérieur (le détecteur signale une violation lorsque la température monte au-dessus de la température définie) ou inférieur (le détecteur signale une violation lorsque la température descend au-dessous de la température définie) ;
	- − température ;
	- − tolérance.

**AVD-100** – détecteur de vibration et détecteur magnétique sans fil. A programmer :

- − interrupteur à lames souples actif [première zone] ;
- − sensibilité (une seule vibration répondant au critère de sensibilité fera déclencher une alarme) [deuxième zone] ;
- − nombre d'impulsions dont l'enregistrement pendant 30 secondes fera déclencher une alarme (ces vibrations ne doivent pas répondre au critère de vibration) [deuxième zone].
- *Les paramètres de fonctionnement du détecteur de vibration sont analysés de façon*   $\boldsymbol{i}$ *indépendante c'est-à-dire que le détecteur peut signaler la violation après avoir enregistré une unique vibration forte due à un choc fort ainsi qu'après avoir enregistré quelques vibrations légères causées par une série de choc faibles.*

**ASP-105** – sirène extérieure sans fil. A programmer :

- − type de signalisation acoustique ;
- − durée de signalisation acoustique au maximum.
- **ASP-205** sirène intérieure sans fil. Pour les deux positions occupées par la sirène, à programmer les paramètres de signalisation (cela permet de programmer deux différents types de signalisation) :
	- − durée de signalisation au maximum ;
	- − type de signalisation acoustique ;
	- − option de signalisation optique.
- **ASW-100 E** / **ASW-100 F** contrôleur sans fil 230 V AC. A sélectionner le mode de fonctionnement.

#### <span id="page-14-0"></span>**8.2 Programmation dans le système INTEGRA / INTEGRA Plus**

#### <span id="page-14-1"></span>**8.2.1 Logiciel DLOADX**

Les dispositifs sans fil peuvent être configurés dans la fenêtre « Structure », onglet « Matériel » après le clic sur le nom du contrôleur (fig. 3). Avant d'apporter toutes modifications, cliquer sur bouton « Lire », et après avoir introduit des modifications – sur le bouton « Enregistrer » (les données sur les télécommandes ne sont lues ni sauvegardées,

si l'on clique sur le bouton  $\left|\sum_{i=1}^{n} a_i\right|$  au menu principal du logiciel DLOADX.

#### <span id="page-14-2"></span>**ARU**

Dans la colonne « ARU » :

- laisser le champ vide, si le dispositif doit communiquer directement avec le contrôleur ;
- saisir le numéro du retransmetteur ARU-100 sur la liste de dispositifs sans fil, si le dispositif doit communiquer avec le contrôleur via le retransmetteur (le retransmetteur ARU-100 occupe deux positions sur la liste de dispositifs – entrer la première).

#### **Configuration**

Ci-dessous la description du mode de programmation des paramètres et options supplémentaires dans la colonne « Configuration » :

**AGD-100** – taper un chiffre de 1 à 3 pour définir la sensibilité (1 – faible, 2 – moyenne, 3 - haute).

**AMD-100** / **AMD-101** – taper le chiffre 0 (interrupteur à lames souples inferieur) ou 1 (interrupteur à lames souples latéral) pour préciser lequel des deux interrupteurs à lames souples doit être actif.

**AMD-102** – pour le e détecteur magnétique, taper le chiffre 0 (interrupteur à lames souples inférieur) ou 1 (interrupteur à lames souples latéral). Pour l'entrée pour volet roulant, taper 2 chiffres :

1<sup>er</sup> chiffre – nombre d'impulsions : de 1 à 8.

 $2^{\text{ème}}$  chiffre – durée de validité d'impulsion : 0 (30 secondes), 1 (120 secondes), 2 (240 secondes) ou 3 (durée illimitée).

#### **APMD-150** – taper 3 chiffres :

 $1<sup>er</sup>$  chiffre – sensibilité de voie infrarouge : de 1 à 4 (1 – minimale : 4 – maximale).

 $2^{\text{ème}}$  chiffre – sensibilité de voie micro-ondes : de 1 à 8 (1 – minimale ; 8 – maximale),

 $3<sup>ème</sup> chiffre – mode de fonctionnement en mode de test : 0 (alarme suite à l'enregistrement$ d'un mouvement par deux capteurs), 1 (alarme suite à l'enregistrement d'un mouvement par le capteur infrarouge) ou 2 (alarme suite à l'enregistrement d'un mouvement par le capteur micro-ondes).

#### **APD-100** – taper 2 chiffres :

1er chiffre – sensibilité : (1 – faible, 2 – moyenne ou 3 – haute).

 $2^{\text{eme}}$  chiffre – option d'immunité aux animaux : 0 (désactivée) ou 1 (activée).

**ARD-100** – taper un chiffre/nombre de 1 à 16 pour définir la sensibilité (1 – faible, 2 – minimale, 16 – maximale).

#### **ATD-100** – pour chaque position occupée par le détecteur, entrer comme suit :

- lettre H (seuil supérieur de température) ou L (seuil inférieur de température) ;
- valeur numérique correspondant à la température de -30° C à +70° C (avec une précision de 0,5°),
- valeur numérique correspondant à la tolérance de 0,5° C à 10° C (avec une précision de 0,5°).
- **AVD-100** pour le détecteur magnétique, taper le chiffre 0 (interrupteur à lames souples inférieur) ou 1 (interrupteur à lames souples latéral) pour préciser lequel des deux interrupteurs à lames souples doit être actif. Pour le détecteur de vibration, taper 2 chiffres :
	- $1<sup>er</sup>$  chiffre sensibilité : de 1 à 8 (1 minimale ; 8 maximale),
	- $2<sup>ème</sup> chiffre nombre d'impulsions : de 0 à 7. Pour la valeur 0, les impulsions ne sont pas$ comptées.
- **ASP-105** taper 2 chiffres :
	- $1<sup>er</sup>$  chiffre type de signalisation acoustique : de 1 à 4.
	- $2^{\text{ème}}$  chiffre durée de signalisation acoustique au maximum : 1 (1 minute), 2 (3 minutes), 3 (6 minutes) ou 4 (9 minutes).
- **ASP-205** pour les deux positions occupées par la sirène sur la liste, taper 3 chiffres :
	- 1<sup>er</sup> chiffre durée de signalisation acoustique au maximum : 1 (1 minute), 2 (3 minutes), 3 (6 minutes) ou 4 (9 minutes).
	- $2<sup>ème</sup> chiffre type de signalisation acousticu (désactive), 1 (son type 1), 2 (son$ type 2) ou  $3$  (son type  $3$ ).

 $3<sup>ème</sup> chiffre – signalisation optique : 0 (désactivée) ou 1 (activée).$ 

**ASW-100 E** / **ASW-100 F** – taper 0 (commande du circuit électrique à distance uniquement) ; 1 (commande du circuit électrique manuelle ou à distance) ; ou 2 (commande du circuit électrique manuelle ou à distance, mais la commande à distance peut être manuellement bloquée).

## <span id="page-15-0"></span>**8.2.2 Clavier LCD**

Les dispositifs sans fil peuvent être configurés en mode service à l'aide de la fonction VIA ARU-100, MODE ACTIF, CONFIGURATION ET FILTRE PAS PRES. qui sont disponibles au contrôleur (STRUCTURE MATERIEL MOD. D'EXT REGLAGES *nom du contrôleur*). Après avoir activé la fonction à l'aide des touches  $\blacktriangledown$  et  $\blacktriangle$  sélectionner la zone à laquelle est affecté le dispositif sans fil et appuver sur le bouton  $\#$ .

#### <span id="page-15-3"></span>**Via ARU-100**

A l'aide des touches  $\blacktriangledown$  et  $\blacktriangle$ , il est possible de définir le mode de communication avec le contrôleur : directement ou via un retransmetteur sélectionné (le nom de la zone à laquelle est affecté le retransmetteur est affiché sur la liste).

#### **Configuration**

Les touches avec des flèches sont utilisées pour la programmation des paramètres et options supplémentaires. Les valeurs qui peuvent être programmées pour différents paramètres des dispositifs sans fil sont indiquées dans le chapitre présentant la configuration des dispositifs à l'aide du logiciel DLOADX.

## <span id="page-15-1"></span>**8.3 Programmation dans le système VERSA**

#### <span id="page-15-2"></span>**8.3.1 Logiciel DLOADX**

Les dispositifs sans fil peuvent être configurés dans la fenêtre « Versa – Structure », onglet « Matériel » après le clic sur le nom du contrôleur sur la liste de dispositifs. La configuration s'effectue de la même manière que celle dans le système INTEGRA / INTEGRA Plus. Avant d'apporter toutes modifications, cliquer sur bouton « Lire », et après avoir introduit des modifications – sur le bouton « Enregistrer » (les données sur les télécommandes ne sont pas lues, si l'on clique au menu principal du logiciel DLOADX sur le bouton  $\|\cdot\|$ , elles

ne sont pas enregistrées si l'on clique sur le bouton

### <span id="page-16-0"></span>**8.3.2 Clavier LCD**

Les informations sur la configuration des dispositifs sans fil à l'aide du clavier LCD sont indiquées au manuel de programmation des centrales d'alarme VERSA.

## <span id="page-16-1"></span>**9. Spécifié de fonctionnement des dispositifs sans fil**

Ce chapitre contient la description de fonctionnement de différents groupes de dispositifs sans fil ce qui a un effet au mode de programmation des zones et sorties auxquelles sont affectés des dispositifs sans fil.

#### <span id="page-16-2"></span>**9.1 Détecteurs sans fil**

Les détecteurs sans fil transmettent les informations sur les violations, les sabotages et le déchargement de la batterie. Les informations sur les violations et les sabotages sont envoyées aux zones auxquelles sont affectés les détecteurs sans fil. Les zones auxquelles sont affectés les détecteurs sans fil peuvent être programmées comme :

- NC, NO ou EOL la zone informera sur la violation du détecteur ;
- 2EOL/NC ou 2EOL/NO la zone informera sur la violation du détecteur et le sabotage.

L'état de la partition à laquelle appartient la zone avec le détecteur sans fil exerce une influence sur le mode de fonctionnement des détecteurs sans fil :

**partition désarmée** – le détecteur fonctionne en **mode passif.** C'est un mode d'économie d'énergie pendant lequel la communication avec le contrôleur a principalement lieu dans des intervalles de temps définis par l'option PERIODE D'INTERROGATION. Les informations sur les violations et l'état de la batterie sont alors envoyées. Seulement les sabotages des détecteurs sont immédiatement transmis.

**partition armée** – le détecteur fonctionne en **mode actif**. Le détecteur transmet immédiatement toutes les informations au contrôleur.

La commutation des détecteurs de l'état passif à l'état actif est réalisée durant l'interrogation d'où l'exécution retardée par rapport au moment de l'armement/désarmement. En fonction de la fréquence choisie d'interrogation, ce retard peut s'élever au maximum à 12, 24 ou 36 secondes.

<span id="page-16-3"></span>Le détecteur AMD-103 et les détecteurs sans fil affectés aux zones 24 heures c'est-à-dire armés en permanence sont toujours en état actif. D'autres détecteurs sans fil peuvent aussi fonctionner en état actif, si l'option TOUJOURS ACTIVE est activé (voir : chapitre PARAMETRES ET OPTIONS p. [11\)](#page-12-2).

 $\vert i \vert$ 

*Conformément à la norme EN50131-3, tous les dispositifs panique utilisés avec le contrôleur ACU-100 doivent toujours être en état actif.*

*Les batteries assurent le fonctionnement des détecteurs environ 3 ans à condition d'être à l'état passif pour une partie de cette période et que la Période d'interrogation est de 12 secondes. Une plus longue période d'interrogation (24 ou 36 secondes) prolongera la durée de vie de la batterie. Dans les détecteurs étant en permanence à l'état actif, la durée de vie des batteries sera plus courte que celle dans les détecteurs qui sont temporairement à l'état passif. Si toutefois la spécificité du détecteur ou de son emplacement n'occasionne que le nombre faible de violations,* 

*la commutation du détecteur en permanence à l'état actif n'aura pas d'effet négatif sur la vie de la batterie.*

#### <span id="page-17-0"></span>**9.2 Sirènes sans fil**

Les sirènes sans fil occupent 2 sorties et 2 zones dans le système. Le mode de commande à l'aide des sorties dépend de la sirène :

- **ASP-105** la première des sorties auxquelles la sirène est affectée commande la signalisation acoustique. Les paramètres de la signalisation acoustique sont programmés pour la sirène (type de signalisation acoustique et sa durée au maximum). La seconde sortie commande la signalisation optique. La signalisation optique est activée, lorsque la sortie est active. La commande de déclenchement et de fin de la signalisation est immédiatement envoyée à la sirène.
- **ASP-205** les deux sorties auxquelles la sirène est affectée commandent la signalisation acoustique et optique. Les paramètres de la signalisation déclenchée par chacune des sorties sont séparément programmés pour la sirène. Cela permet de configurer séparément deux différents modes indépendants de signalisation. Les sorties peuvent donc séparément commander la signalisation optique et acoustique ou signaler différents types d'alarmes (p. ex. d'effraction et d'incendie). La commande de déclenchement de la signalisation est envoyée à la sirène en période d'interrogation uniquement. En conséquence, la durée d'activité des sorties de la centrale commandant la sirène doit être plus longue que la période d'interrogation. Il est recommandé que cette durée corresponde à la durée programmée pour la signalisation déclenchée par la sortie.

Les zones du système auxquelles sont affectées les sirènes sans fil peuvent être programmées comme :

- NC, NO ou EOL la zone informera sur les pannes d'alimentation ;
- 2EOL/NC ou 2EOL/NO la zone informera sur les pannes d'alimentation et le sabotage.

Le type de réaction des zones auxquelles est affectée la sirène sans fil doit être adapté aux informations qui sont envoyées :

**ASP-105** – première zone : batterie déchargée et sabotage ; deuxième zone : absence d'alimentation extérieure 12 V DC et sabotage.

**ASP-205** – deux zones : batterie déchargée et sabotage.

Les informations sur le sabotage sont immédiatement envoyées, les informations sur les pannes – pendant la période d'interrogation.

A l'ouverture du contact d'autoprotection dans la sirène, une alarme de sabotage :

- **ASP-105** dure pendant le temps maximal de la signalisation acoustique programmé pour la sirène (type de son programmé et signalisation optique) ;
- **ASP-205** dure 3 minutes (son type 1 et signalisation optique).
- $\boldsymbol{i}$ *Après l'activation du MODE SERVICE ou MODE TEST et pendant 40 secondes après la mise sous tension de la sirène, la signalisation est bloquée. Cela permet d'exécuter des travaux d'installation. L'ouverture du contact d'autoprotection n'entraine pas la signalisation sonore, mais l'information sur le sabotage sera envoyée (en mode service, la centrale ne signale pas d'alarmes de sabotage). L'ordre de bloquer/débloquer la signalisation d'alarme suite à l'activation/désactivation du mode de service ou du mode de test est envoyé en période d'interrogation.*

#### <span id="page-17-1"></span>**9.3 Modules d'extension sans fil de zones et de sorties filaires**

Le module d'extension sans fil de zones et sorties (ACX-200 ou ACX-201) occupe 4 positions dans le système. La zone/sortie du système d'alarme à laquelle est affectée

la zone / sortie du module d'extension ACX-200 ou ACX-201 est programmée de la même manière que d'autres zones et sorties filaires de la centrale. Ne pas oublier que la sensibilité des zones du module d'extension peut être différente de celle programmée dans la centrale :

- de 20 ms à 140 ms correspond à la valeur programmée dans la centrale ;
- au-dessus de 140 ms il n'y a que certaines valeurs : 300 ms, 500 ms, 700 ms, etc. tous les 200 ms (la valeur programmée est arrondie à la valeur gérée par le module d'extension).
- $\vert i \vert$

*La norme EN50131-3 exige que les zones réagissent aux signaux d'une durée supérieure à 400 ms. Pour les modules d'extension sans fil de zones et de sorties filaires, cela signifie qu'aucune valeur supérieure à 300 ms ne peut être définie (plus la valeur est élevée, plus la sensibilité est faible).*

Le module d'extension informe sur l'état de zones. Les sorties du module sont commandées en temps réel. Uniquement la programmation de zones est effectuée pendant la période d'interrogation (pendant une période d'interrogation, les données sur la configuration d'une zone sont envoyées au module, c'est-à-dire pour envoyer les informations sur les paramètres de quatre zones, il faut quatre périodes d'interrogation).

 $\boldsymbol{i}$ 

*En cas de la perte de communication avec le contrôleur, après 20 périodes d'interrogation, toutes les sorties antérieurement activées passent à l'état passif.*

En outre, le module d'extension ACX-201 envoie les informations sur :

- l'état des sorties de l'alimentation AUX1 et AUX2 l'information sur la surcharge est envoyée, si la charge de la sortie AUX1 ou AUX2 dépasse 0,5 A.
- l'état de la batterie l'information sur la batterie déchargée est envoyée, si la tension de la batterie descend au-dessous de 11 V pour plus de 12 minutes (3 tests de la batterie).
- l'état de l'alimentation AC l'information sur le manque d'alimentation est envoyée, si l'absence de l'alimentation AC dure plus de 30 secondes. Le retour de l'alimentation est annoncé avec le même retard.

## <span id="page-18-0"></span>**9.4 Contrôleurs sans fil 230 V AC dans le système**

L'activation de la sortie à laquelle le contrôleur est attribué entraine la mise sous tension du circuit électrique 230 V AC (en cas de programmation de la polarité inverse de la sortie, le circuit sera désactivé).

En fonction du mode de fonctionnement, l'information sur l'état du bouton (mode 0) ou sur l'état du circuit électrique (mode 1 et mode 2) est envoyée à la zone à laquelle est affecté le contrôleur. L'information sur l'état du bouton est transmise en temps réel. L'information sur l'état du circuit électrique est envoyée pendant la période d'interrogation. Si l'on appuie sur le bouton de la télécommande ou que le circuit sera fermé, la zone à laquelle est affecté le contrôleur sera violée.

## <span id="page-18-1"></span>**10. Télécommandes APT-100**

Le nombre maximum de télécommandes gérées dépend du nombre maximum d'utilisateurs.

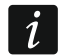

*Les données relatives aux télécommandes sont sauvegardées dans le contrôleur. Lorsque le contrôleur avec les données sur les télécommandes sera connecté à la centrale, les télécommandes seront automatiquement affectées aux utilisateurs existants.*

## <span id="page-19-0"></span>**10.1 Télécommandes dans le système INTEGRA / INTEGRA Plus**

L'utilisateur ne peut avoir qu'une télécommande APT-100. Si plusieurs contrôleurs du système sans fil ABAX sont connectés à la centrale d'alarme INTEGRA / INTEGRA Plus, la télécommande est gérée par tous les contrôleurs. Les données des télécommandes sont automatiquement enregistrées à tous les contrôleurs.

Lorsque le contrôleur est connecté à la centrale INTEGRA 128-WRL ou à la centrale à laquelle est déjà connecté un contrôleur du système ABAX, il est nécessaire d'uniformiser les donnes relatives aux télécommandes APT-100. En mode service du clavier, la fonction COP.TELECOMMANDE.ABAX est disponible (STRUCTURE MATERIEL MOD.D'EXT. COP.TELECOMMANDE.ABAX). Elle permet de copier les données des télécommandes. Dans le logiciel DLOADX, pour enregistrer les données des télécommandes APT-100 déjà affectées aux utilisateurs à un contrôleur, dans la fenêtre « Télécommandes ABAX » :

- INTEGRA 128-WRL cliquer sur le bouton « Enregistrer à tous » (bouton disponible, si le contrôleur du système ABAX est connecté à la centrale).
- autres centrales INTEGRA / INTEGRA Plus cliquer sur le bouton « Lire » et immédiatement après la lecture des données, cliquer sur le bouton « Enregistrer » (après la lecture des données, aucune modification ne peut être apportée).

La fonction est exécutée au moyen de la commande de l'état de zones dans le système. A l'aide de la télécommande, il est possible de commander 6 zones au maximum dans le système d'alarme. Ces zones ne peuvent pas exister physiquement et doivent avoir le type de ligne programmé diffèrent de : AUCUN DETECTEUR et SUIVANT LA SORTIE. Pour ces zones, n'importe quel type de réaction peut être programmé. Si l'on appuie sur le bouton de la télécommande (ou sur deux boutons à la fois), la zone sera violée et la centrale réagira respectivement.

Lorsque n'importe quel bouton est pressé (pas nécessairement utilisé pour commander une zone du système), l'information sur l'état de trois sorties sélectionnées du système apparait pendant quelques secondes sur les voyants LED. On obtient ainsi la confirmation de la fonction exécutée ou l'information sur l'état du système. Les sorties dont l'état est présenté sur les voyants LED de la télécommande peuvent ne pas exister physiquement. L'installateur peut indiquer 8 sorties au maximum dans le système qui seront utilisées pour informer les utilisateurs des télécommandes (fonction ABAX-CONFIRM. sur le clavier [MODE SERVICE ▶STRUCTURE ▶MATERIEL ▶MOD.D'EXT ▶ABAX-CONFIRM.] ou la fenêtre « Télécommandes ABAX » dans le logiciel DLOADX).

L'appui sur une touche / combinaison des touches de la télécommande peut générer un événement informant sur l'utilisation de la télécommande.

Pour les informations sur l'ajout et la suppression de télécommandes à l'aide du clavier, se référer au manuel utilisateur de la centrale d'alarme.

Dans le logiciel, les télécommandes peuvent être ajoutées ou supprimées dans la fenêtre « Télécommandes ABAX » (fig. 5). La commande d'ouverture de la fenêtre est accessible au menu « Utilisateurs ». Avant d'apporter toutes modifications, cliquer sur bouton « Lire », et après avoir introduit des modifications – sur le bouton « Enregistrer » (les données sur les télécommandes ne sont lues ni sauvegardées, si l'on clique sur

 $\boldsymbol{i}$ 

le bouton  $\left|\mathbf{u}\right|$  au menu principal du logiciel DLOADX.

*La suppression de la télécommande ne fait pas effacer ses paramètres (correspondances entre les boutons et les zones, règles de confirmation, etc.). Une télécommande ajoutée à l'utilisateur aura les mêmes paramètres que celle supprimée.* 

*Pour supprimer toutes les télécommandes avec leurs paramètres, utiliser la fonction SUPPRIMER TELECOMMANDE ABAX disponible sur le clavier en mode service (STRUCTURE MATERIEL MOD.D'EXT. SUPPRIMER TELECOMMANDE ABAX).*

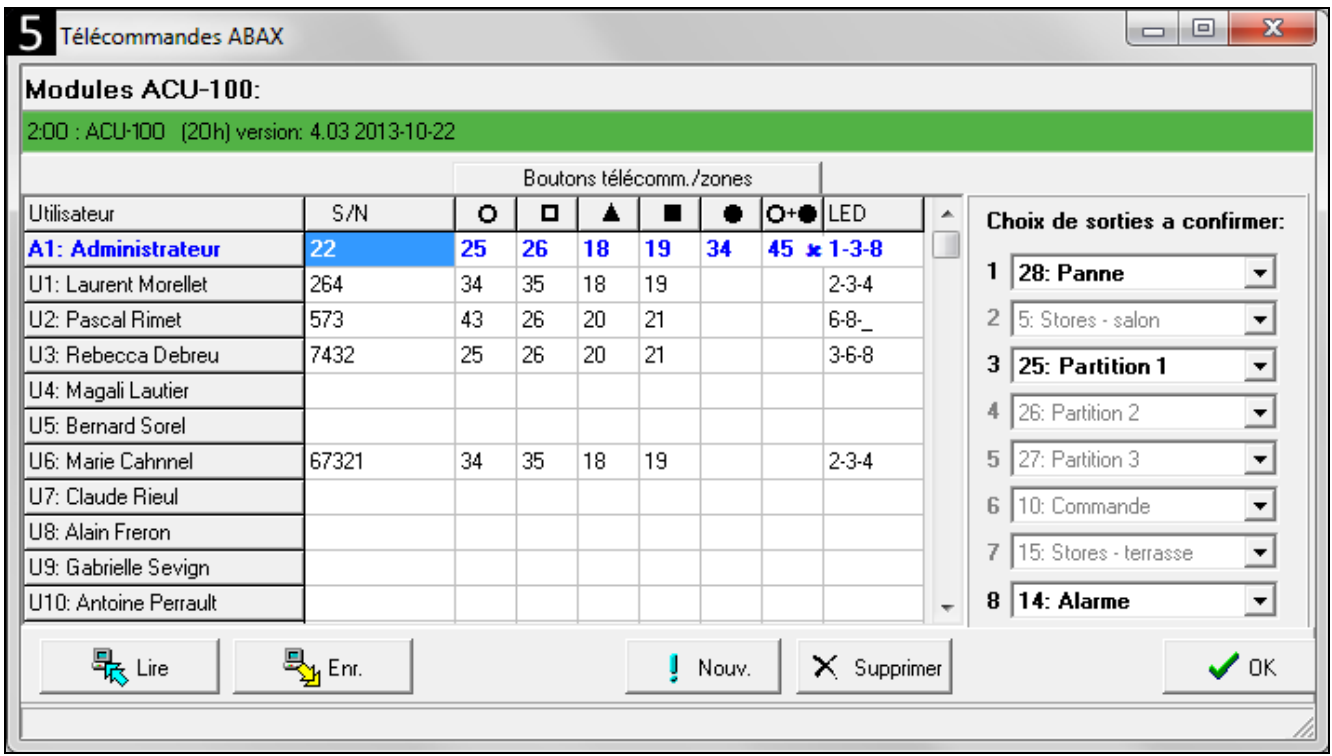

#### <span id="page-20-0"></span>**10.1.1 Ajouter une télécommande APT-100 à l'aide du logiciel DLOADX**

#### **Saisir manuellement le numéro de série**

- 1. Cliquer sur le champ dans la colonne « S/N » à côté du nom utilisateur à qui la télécommande va être affectée.
- 2. Saisir le numéro de série et valider ENTER.

#### **Lire le numéro de série en cours de la transmission**

- 1. Cliquer sur le champ dans la colonne « S/N » à côté du nom utilisateur à qui la télécommande va être affectée.
- 2. Cliquer sur le bouton « Nouvelle ». La fenêtre « Nouvelle » s'ouvre.
- 3. Conformément à la commande affichée dans la fenêtre, appuyer sur le bouton de la télécommande.
- 4. Une fois le numéro de série de la télécommande affiché dans la fenêtre, cliquer sur le bouton « OK ». La fenêtre « Nouvelle » ferme. Dans la colonne « S/N », le numéro de série de la nouvelle télécommande s'affiche.

#### **Affecter une zone au bouton de la télécommande (combinaison de boutons)**

- 1. Cliquer sur le champ correspondant au bouton (combinaison de boutons) auquel la zone va être affectée.
- 2. Saisir le numéro de la zone et valider par la touche ENTER.
- 3. A l'aide de la touche ESPACE, activer/désactiver la génération d'événements. Si le symbole  $\star$  s'affiche à côté du nom de la zone, l'événement ne sera pas enregistré lorsque l'on appuie sur le bouton/la combinaison de boutons (si aucun symbole n'est affiché, l'événement sera enregistré).

#### **Affecter des sorties aux voyants LED**

- 1. Cliquer sur le champ dans la colonne « LED ».
- 2. Entrer 3 chiffres au maximum à l'aide du clavier. Chacun des chiffres doit correspondre au numéro du champ avec la sortie sélectionnée pour confirmer (à droite de la fenêtre) c'est-à-dire de 1 à 8. Les noms des sorties dans les champs avec ces chiffres seront indiqués en gras.

#### <span id="page-21-0"></span>**10.1.2 Supprimer une télécommande APT-100 à l'aide du logiciel DLOADX**

- 1. Cliquer sur le champ dans la colonne « S/N » à côté du nom utilisateur dont la télécommande va être supprimée.
- 2. Cliquer sur le bouton « Supprimer ».
- 3. Dans la fenêtre qui apparait, confirmer l'intention de supprimer la télécommande en cliquant sur le bouton « Oui ». Le numéro de série de la télécommande affichée dans la colonne « S/N » sera supprimé.

#### <span id="page-21-1"></span>**10.2 Télécommandes dans le système VERSA**

Pour les informations sur les fonctions activées à l'aide des télécommandes et les informations transmises par les voyants LED, se référer aux manuels des centrales d'alarme VERSA. Après l'ajout de la télécommande, ses paramètres sont automatiquement configurés selon le modèle défini pour les autorisations de l'utilisateur. Ces paramètres peuvent être modifiés (affecter d'autres fonctions aux boutons / à la combinaison de boutons et d'autres informations aux voyants LED).

Le manuel utilisateur des centrales VERSA présentent les procédures d'ajout et d'édition de l'utilisateur à l'aide du clavier au cours desquelles il est possible d'ajouter ou supprimer une télécommande et programmer ses paramètres.

Dans le logiciel DLOADX, les télécommandes peuvent être ajoutées ou supprimées dans la fenêtre « Versa – Structure », onglet « Matériel » après le clic sur le nom du contrôleur sur la liste de dispositifs et ensuite sur l'onglet « Télécommandes » (fig. 6). Avant d'apporter toutes modifications, cliquer sur bouton « Lire », et après avoir introduit des modifications – sur le bouton « Enregistrer » (les données sur les télécommandes ne sont pas lues, si l'on

clique au menu principal du logiciel DLOADX sur le bouton  $\|\cdot\|$ , elles ne sont pas

enregistrées si l'on clique sur le bouton |

 $\dot{1}$ 

*La suppression de la télécommande ne fait pas effacer ses paramètres (fonctions affectées aux boutons). Une télécommande ajoutée à l'utilisateur aura les mêmes paramètres que celle supprimée.*

*Pour supprimer toutes les télécommandes avec leurs paramètres, utiliser la fonction SUPPRIMER TEL.ABAX disponible sur le clavier en mode service (STRUCTURE CLAV. ET MOD.D'EXT. SUPPRIMER TEL ABAX).*

L'ajout et la suppression de la télécommande à l'aide du logiciel DLOADX s'effectue de la même manière que pour les centrales INTEGRA et INTEGRA Plus. Pour affecter les fonctions aux boutons (combinaison de boutons), procéder comme suit :

- 1. Cliquer sur le champ correspondant au bouton sélectionné (combinaison de boutons).
- 2. Faire un clic droit de la souris. Sélectionner une nouvelle information dans le menu déroulant qui s'affiche.

Pour définir l'information qui sera transmise à l'aide du voyant LED :

1. Cliquer sur le champ correspondant au voyant LED sélectionné.

2. Faire un clic droit de la souris. Sélectionner une nouvelle information dans le menu déroulant qui s'affiche.

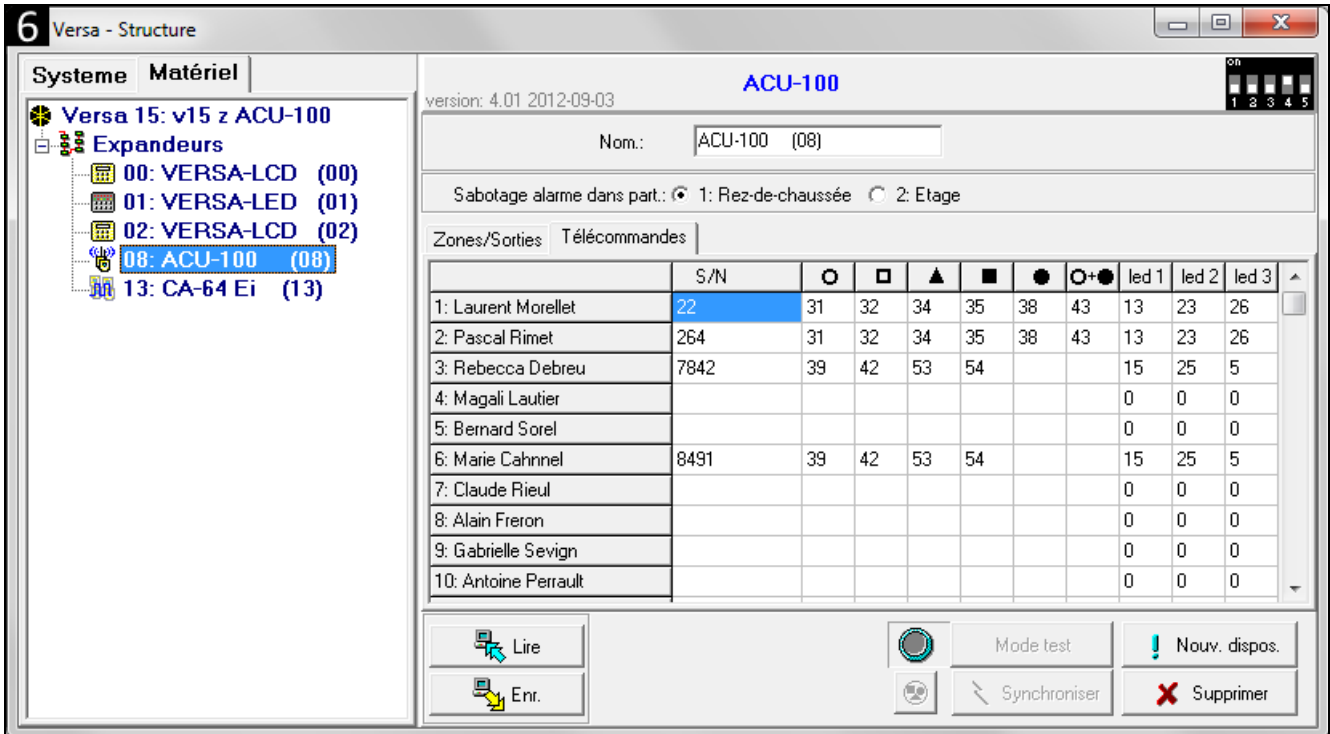

## <span id="page-22-0"></span>**11. Spécifications techniques**

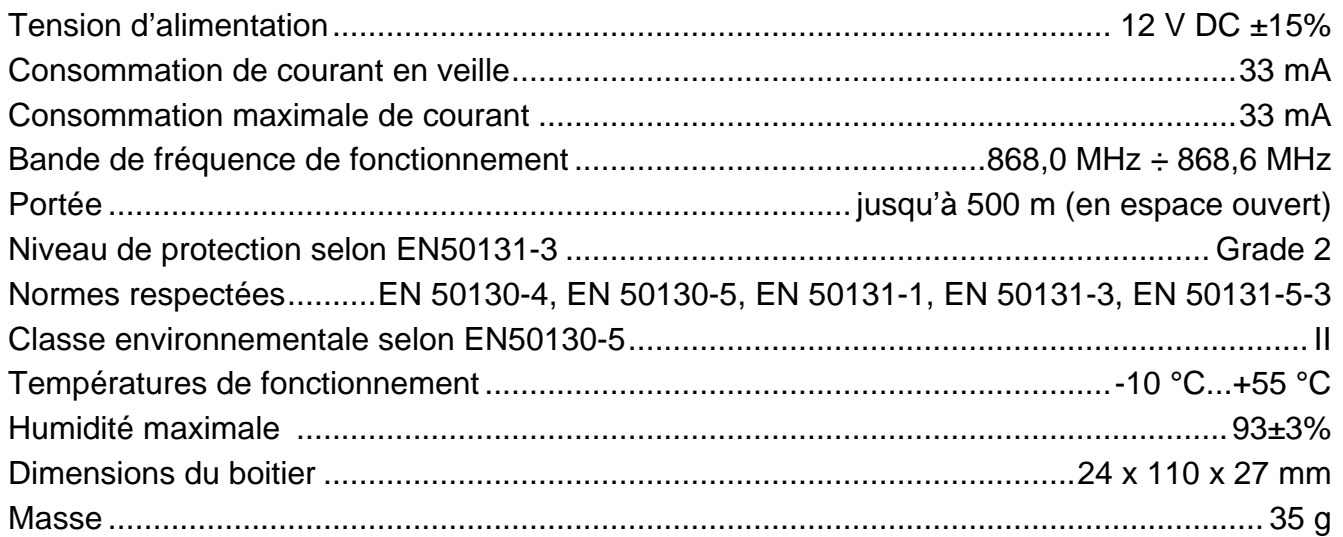

## <span id="page-22-1"></span>**12. Historique des modifications dans le contenu de l'instruction**

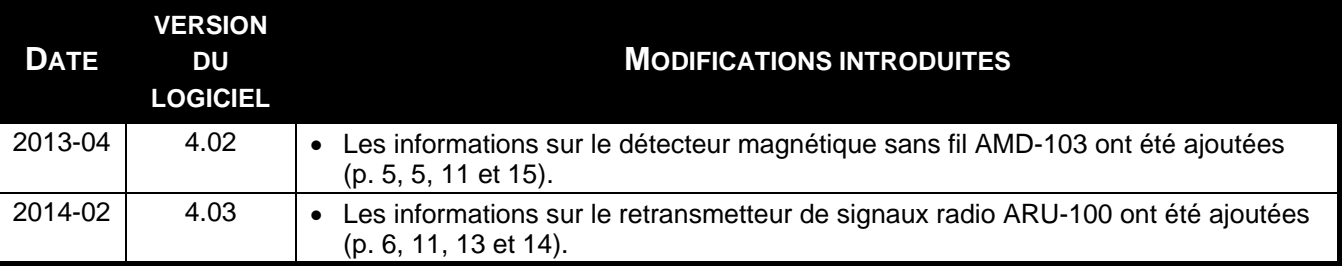